## **Using TWCloud Admin**

The TWCloud Admin is a web interface that allows you to work with Teamwork Cloud (TWC) effectively. The web interface of TWCloud Admin is accessible through a web browser. It provides you with access to the TWCloud application and content. With TWCloud Admin, you can visually [manage](https://docs.nomagic.com/display/TWCloud2021x/Users+application)  [users](https://docs.nomagic.com/display/TWCloud2021x/Users+application), [roles,](https://docs.nomagic.com/display/TWCloud2021x/Roles+application) and [resource assignments.](https://docs.nomagic.com/display/TWCloud2021x/Resources+application) The TWCloud Admin web interface layout is designed for simplicity so it is easy to use.

The following sections describe the system security and access control to allow or restrict access to resources on the TWCloud system, and step-by-step instructions on how to use TWCloud Admin to work with projects, as well as manage users who access TWCloud Admin to accomplish tasks assigned to them.

- [Understanding the user interface](https://docs.nomagic.com/display/TWCloud2021x/Understanding+the+user+interface)
- [Accessing TWCloud Admin](https://docs.nomagic.com/display/TWCloud2021x/Accessing+TWCloud+Admin)
- $\bullet$ [My account application](https://docs.nomagic.com/display/TWCloud2021x/My+account+application)
- [Resources application](https://docs.nomagic.com/display/TWCloud2021x/Resources+application)
- [Users application](https://docs.nomagic.com/display/TWCloud2021x/Users+application)
- [Roles application](https://docs.nomagic.com/display/TWCloud2021x/Roles+application)
- [Settings application](https://docs.nomagic.com/display/TWCloud2021x/Settings+application)
- [Resource Usage Map](https://docs.nomagic.com/display/TWCloud2021x/Resource+Usage+Map)

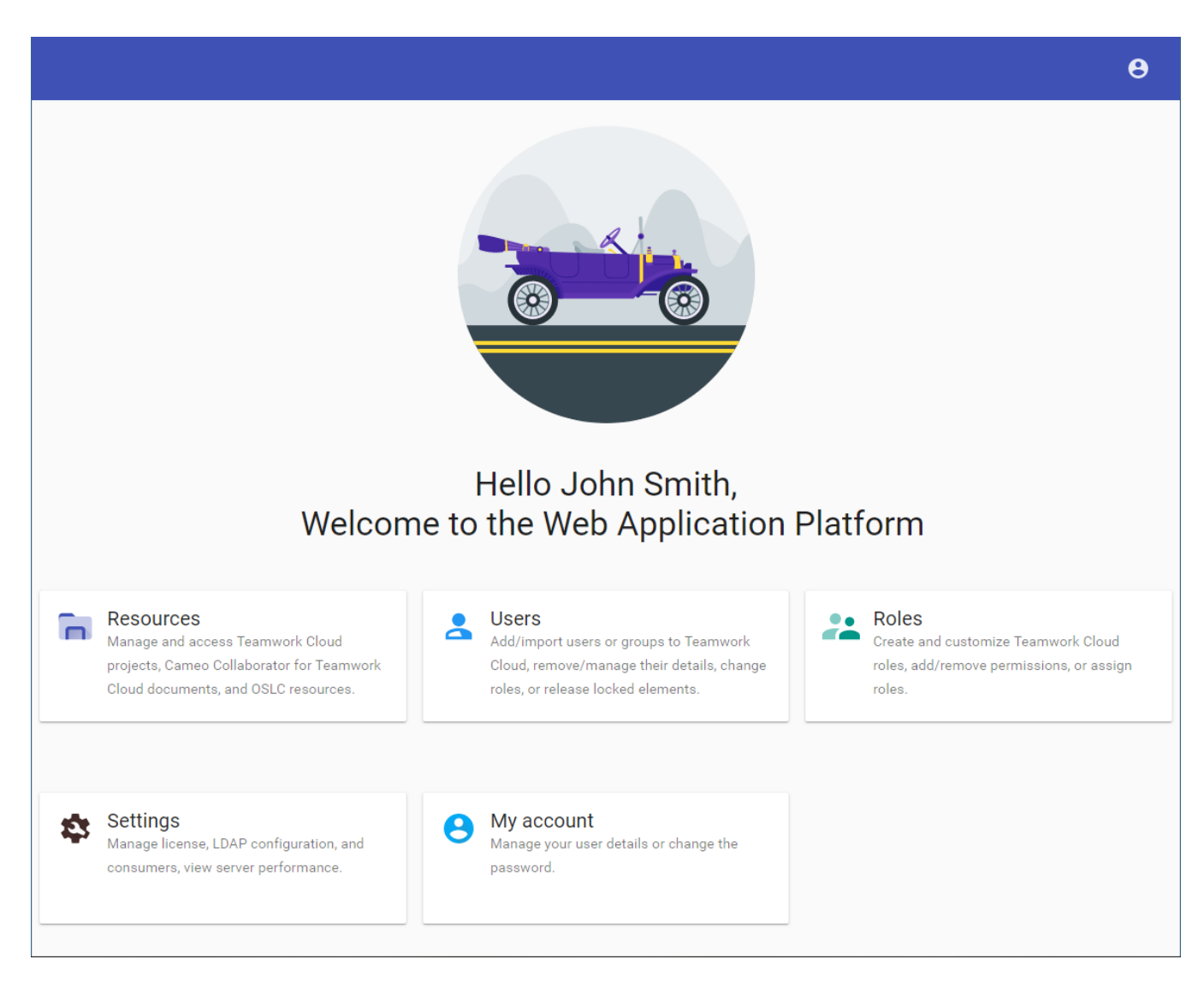

The welcome screen of the Web Application Platform.